You can find out who your Academic Advisor or Personal Tutor is via the Student System (Campus Solutions). Log into the Student System via your student portal then click on **Student Centre**. Your Academic Advisor's / Personal Tutor's name should be under the **Advisor** heading. You can also email them by clicking on their name.

| · · · ·                        | B10 MBS East                                                                                                   |
|--------------------------------|----------------------------------------------------------------------------------------------------|
| BMAN 20352-LECT<br>LEC (11115) | Th 10:00 - 12:00<br>B10 MBS East<br>Th 10:00 - 12:00<br>B10 MBS East                                           |
| BMAN 20362-LECT<br>LEC (11119) | Fr 11:00 - 13:00<br>Chaplaincy Theatr,<br>St Peters H<br>Fr 11:00 - 13:00<br>Chaplaincy Theatr,<br>St Peters H |
| BMAN 20390-LECT<br>LEC (11131) | Fr 13:00 - 15:00<br>1.1, Kilburn<br>Building<br>Tu 13:00 - 15:00<br>Theatre 1,<br>Crawford House               |
| BMAN 20390-SM11<br>SEM (11235) | Fr 10:00 - 11:00<br>B5 MBS East                                                                                |
| BMAN 20922-LECT                | Tu 15:00 - 17:00                                                                                               |

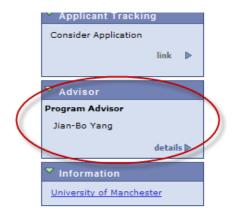